# **УТВЕРЖДАЮ**

Первый заместитель генерального директора - заместитель по научной работе ФГУП «ВНИИФТРИ»

А.Н. Щипунов WATAPHOE AM 2020 г. 03

# **Аппаратура синхронизации и хранения шкалы времени**

Методика поверки **651-20-004 МП**

# СОДЕРЖАНИЕ

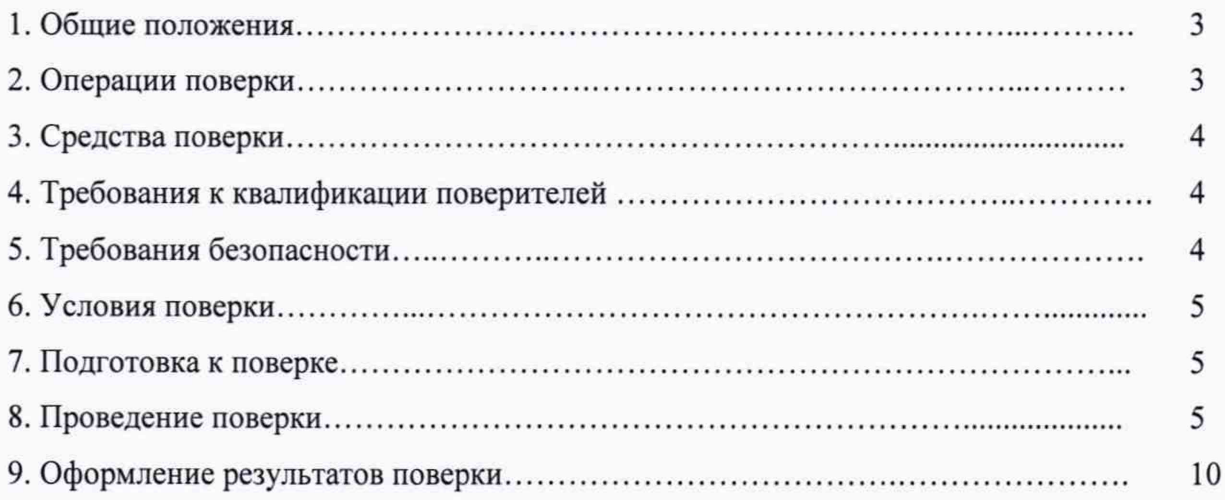

## **1 ОБЩИЕ ПОЛОЖЕНИЯ**

Настоящая методика устанавливает методы и средства первичной и периодической поверок аппаратуры синхронизации и хранения шкалы времени (далее - изделие), зав. №№ 222001 и 422002, изготовленных ЗАО «СИМЕТА», г. Санкт-Петербург.

Интервал между поверками- один год.

## **2 ОПЕРАЦИИ ПОВЕРКИ**

2.1 При проведении поверки выполняют операции, указанные в таблице 1.

Таблица 1 - Операции поверки

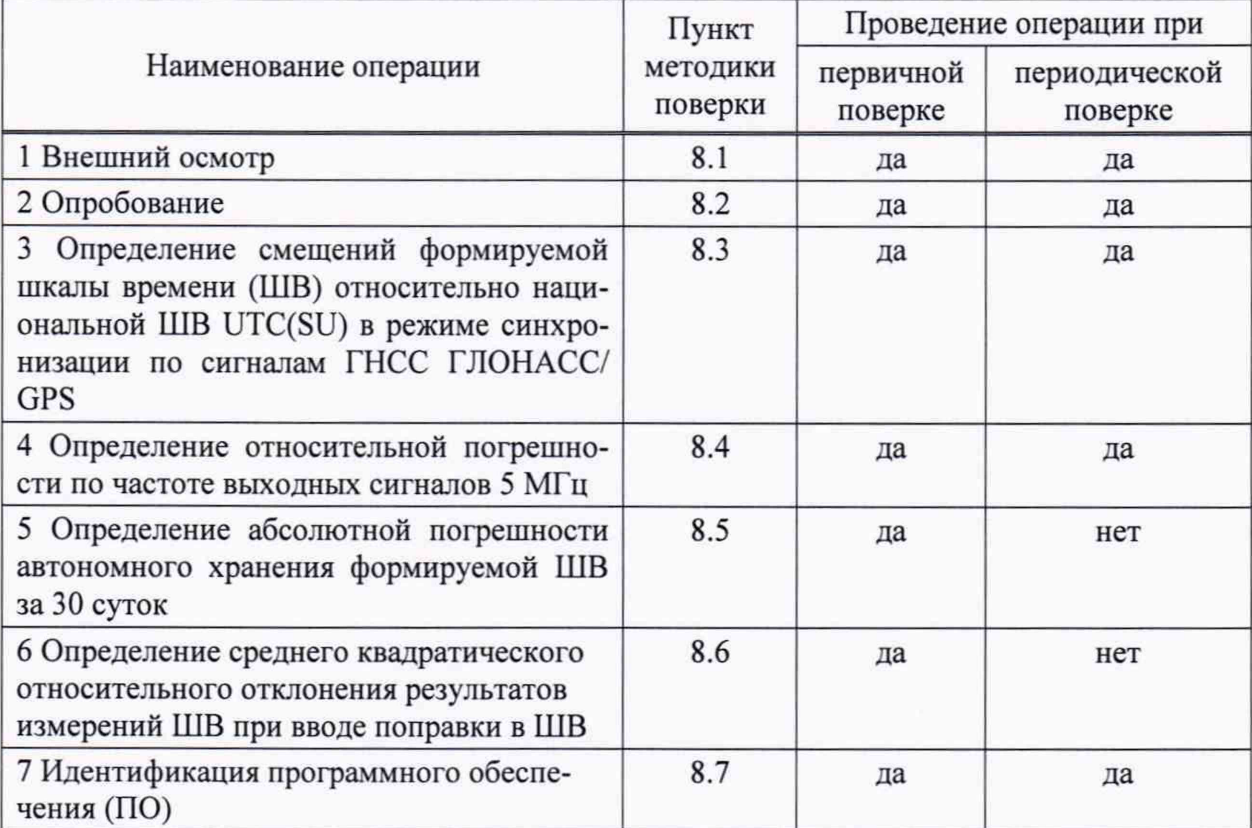

2.2 Не допускается проведение поверки отдельных измерительных каналов или меньшего числа измеряемых величин, которые используются при эксплуатации по соответствующим пунктам настоящей методики поверки.

2.3 При получении отрицательных результатов поверки по любому пункту таблицы 1 изделие бракуется и отправляется в ремонт.

# 3 СРЕДСТВА ПОВЕРКИ

Таблина 2 – Свелства поверки

3.1 При проведении поверки применяют средства поверки, указанные в таблице 2.

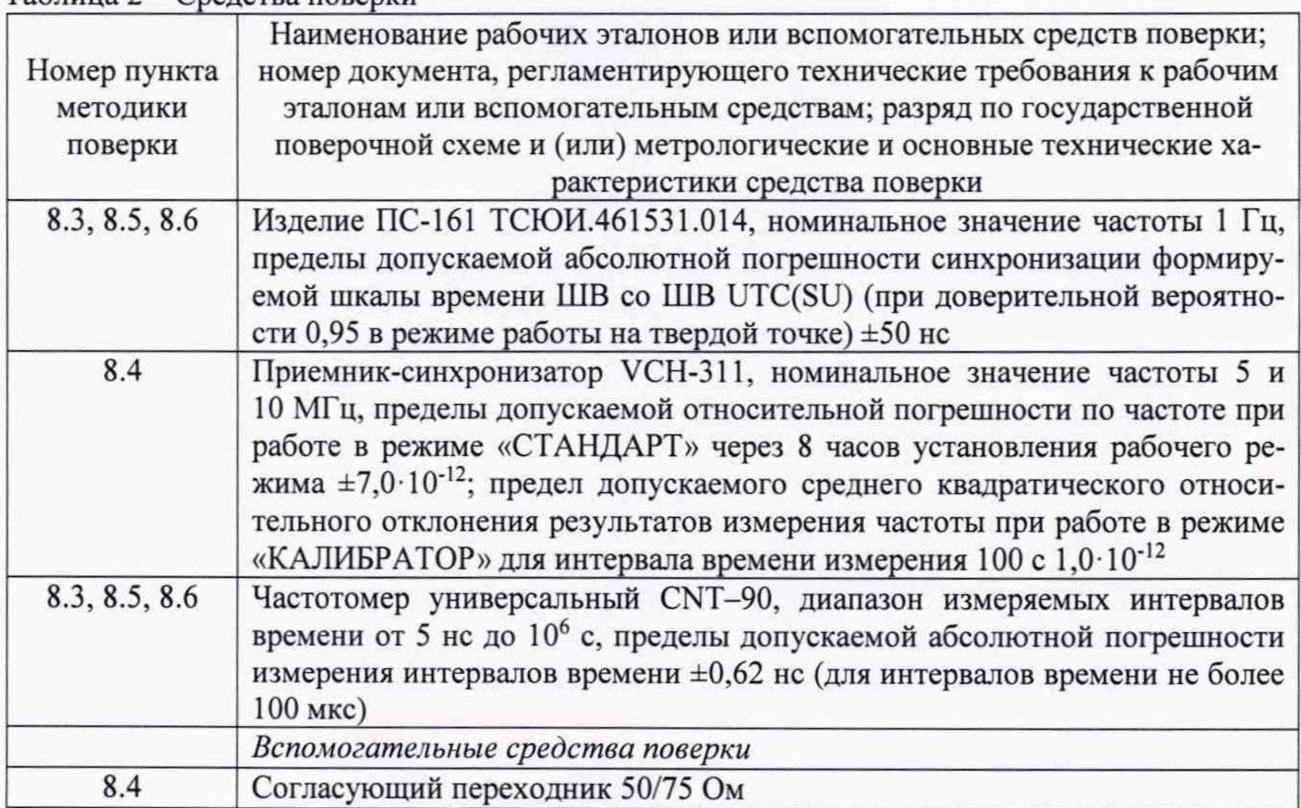

3.2 Допускается использование других эталонов и средств измерений, обеспечивающих определение метрологических характеристик поверяемого изделия с требуемой точностью.

3.3 Применяемые эталоны должны быть аттестованы, средства измерений должны быть утверждённого типа, исправны и иметь действующие свидетельства о поверке.

## 4 ТРЕБОВАНИЯ К КВАЛИФИКАЦИИ ПОВЕРИТЕЛЕЙ

4.1 К проведению поверки допускаются лица с высшим или со средним техническим образованием, имеющие квалификацию поверителя в области радиочастотных измерений и квалификационную группу по электробезопасности не ниже третьей с правом работы с электроустановками напряжением до 1000 В.

## 5 ТРЕБОВАНИЯ БЕЗОПАСНОСТИ

5.1 При проведении поверки должны быть соблюдены требования безопасности, регламентированные в ГОСТ 12.2.091-2012.

## 6 УСЛОВИЯ ПОВЕРКИ

6.1 При проведении поверки должны соблюдаться следующие условия:

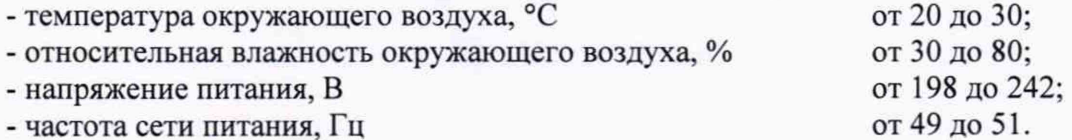

#### **7 ПОДГОТОВКА К ПОВЕРКЕ**

7.1 Подготовить изделие к работе в соответствии с руководством по его эксплуатации, средства поверки - в соответствии с их эксплуатационной документацией.

7.2 Перед поверкой изделия выдержать в условиях, указанных в п. 6.1, не менее двух часов.

#### **8 ПРОВЕДЕНИЕ ПОВЕРКИ**

#### **8.1 Внешний осмотр**

8.1.1 При внешнем осмотре проверить соответствие изделия следующим требованиям:

- соответствие комплектности изделия формуляру;

- отсутствие внешних механических повреждений, мешающих работе с прибором, и ослабления элементов конструкции;

- чистоту гнезд, разъемов, клемм;

- исправность соединительных проводов и кабелей;

- сохранность пломб и четкость маркировки;

- сохранность органов управления.

8.1.2 Результаты поверки считать положительными, если выполняются условия п. 8.1.1.

В противном случае изделие бракуют.

#### **8.2 Опробование**

8.2.1 Опробование изделия проводить последовательно в соответствии с разделом 2 «Использование по назначению» руководства по эксплуатации НБИП.403511.032 РЭ. После выполнения необходимых операций, на рабочем столе КВМ (консоль оператора вычислительной машины) левой кнопкой манипулятора двойным щелчком по иконке «СЕВ-У» запустить программу. Убедится, что на графическом пользовательском интерфейсе программы транспарант «Состояние» - индицирует состояние «Исправно».

8.2.2 Результаты поверки считать положительными, если на графическом пользовательском интерфейсе программы транспарант «Состояние» - индицирует состояние «Исправно», все три светодиодных индикатора на блоке управления зеленого света.

В противном случае изделие бракуют.

## **8.3 Определение смещений формируемой ШВ относительно национальной ШВ UTC(SU) в режиме синхронизации по сигналам ГНСС TJIOHACC/GPS**

8.3.1 Определение смещений формируемой ШВ относительно национальной ШВ UTC(SU) в режиме синхронизации по сигналам ГНСС ГЛОНАСС/GPS провести методом сравнения ШВ, формируемых изделием, для хранителя времени 1 (ХВ1) и ХВ2, и изделием ПС-161 ТСЮИ.461531.014 с помощью частотомера универсального CNT-90 по схеме, приведенной на рисунке 1.

**Примечание - Задержки прохождения сигналов в кабелях, подключаемые к вхо**дам «А» и «В» частотомера, должны быть одинаковыми, в ином случае разницу задер**жек необходимо учитывать в результатах измерений частотомера универсального CNT-90.**

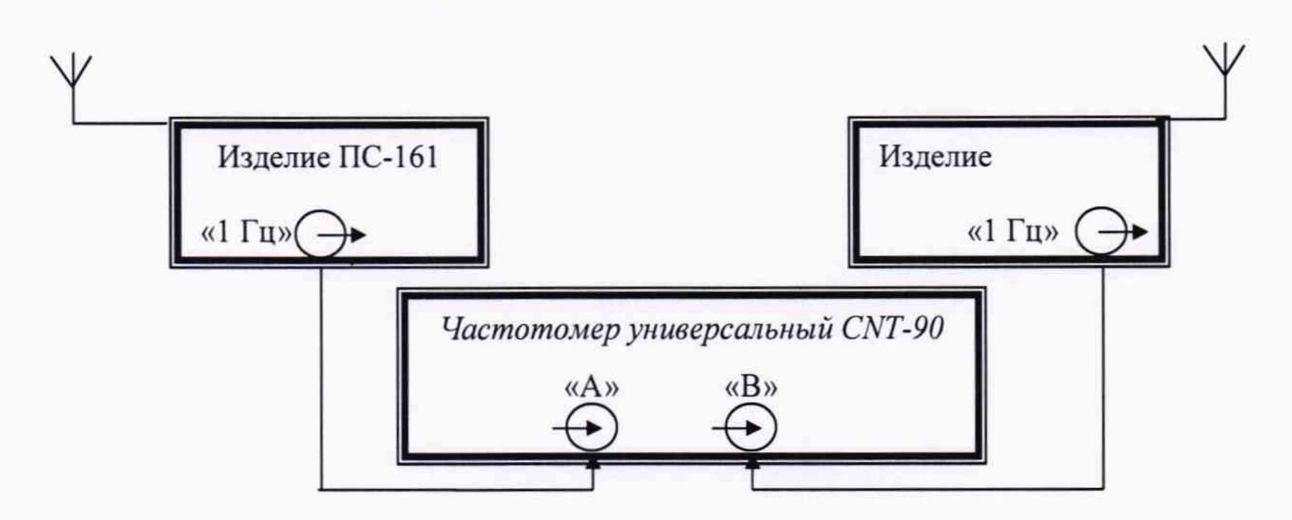

Рисунок 1 - Схема для определения смещений формируемой ШВ относительно национальной ШВ UTC(SU) в режиме синхронизации по сигналам ГНСС ГЛОНАСС/GPS

Включить изделие ПС-161 ТСЮИ.461531.014 в соответствии с руководством по эксплуатации и прогреть в течении двух часов.

Включить частотомер универсальный CNT-90 и прогреть в течении 15 минут.

8.3.2 На вход «В» частотомера универсального CNT-90 подать импульсный сигнал 1 Гц от изделия, на вход «А» частотомера подать импульсный сигнал 1 Гц от изделия ПС-161 ТСЮИ.461531.014. Частотомер установить в режим «измерение интервала времени».

8.3.3 Настроить входы «А» и «В» частотомера в соответствии с параметрами импульсных сигналов 1 Гц:

- импульсный сигнал;

- измерения по переднему фронту;

- входная нагрузка 50 Ом;

- уровень напряжения точки привязки по переднему фронту 1,0 В.

Произвести не менее 100 измерений интервалов времени между выходными импульсными сигналами 1 Гц изделия и изделием ПС-161 ТСЮИ.461531.014 (смещение формируемой ШВ относительно национальной ШВ UTC(SU)).

8.3.4 Оценить среднее арифметическое значение разности шкал времени по формуле **(**1**):**

$$
\overline{T} = \frac{1}{n} \cdot \sum_{i=1}^{n} T_i \tag{1}
$$

где *Ti - i -й* результат измерений;

*п -* количество результатов измерений.

8.3.5 Результаты поверки считать положительными, если значения смещений формируемой ШВ относительно национальной ШВ UTC(SU) в режиме синхронизации по сигналам ГНСС ГЛОНАСС/GPS находятся в пределах ±5,0 мкс.

В противном случае изделие бракуют.

#### **8.4 Определение относительной погрешности по частоте выходных сигналов 5 МГц**

8.4.1 Относительную погрешность по частоте определить с помощью приемникасинхронизатора VCH-311 методом прямых измерений по схеме, приведенной на рисунке 2.

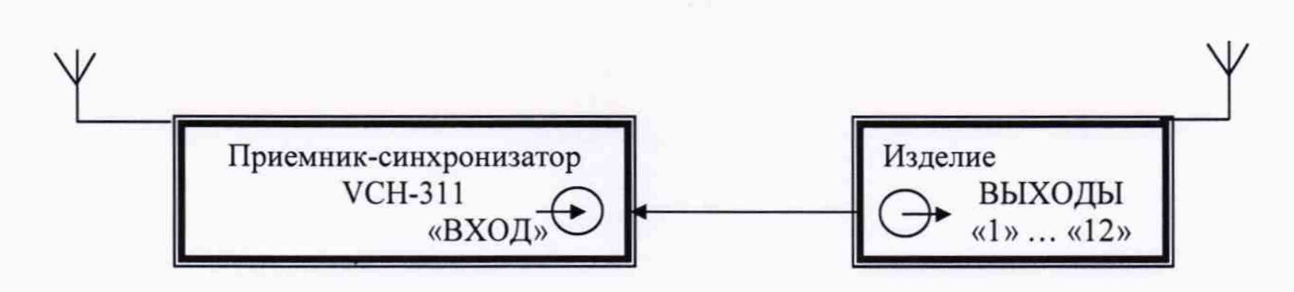

Рисунок 2 - Схема определения относительной погрешности по частоте

Включить приемника-синхронизатора VCH-311 в соответствии с руководством по эксплуатации ЯКУР.411145.005РЭ и прогреть его в течение 8 часов.

На входной разъем «ВХОД» подать сигнал 5 МГц от изделия. Перевести приемниксинхронизатор VCH-311 в режим работы «КАЛИБРАТОР» и запустить измерения относительного отклонения частоты.

8.4.2 По истечении интервала времени наблюдений  $1.0 \cdot 10^5$  с зафиксировать относительное отклонение частоты (относительную погрешность по частоте) изделия.

8.4.3 Результаты поверки считать положительными, если значения относительной погрешности по частоте выходных сигналов 5 МГц находятся в пределах  $\pm 5.0 \cdot 10^{-11}$ .

В противном случае изделие бракуют.

**8.5 Определение абсолютной погрешности автономного хранения формируемой ШВ за 30 суток**

8.5.1 Абсолютную погрешность автономного хранения формируемой ШВ за 30 суток для ХВ1 и ХВ2 определить с помощью изделия ПС-161 ТСЮИ.461531.014 и частотомера универсального CNT-90 по схеме, приведенной на рисунке 1.

**Примечание - Задержки прохождения сигналов в кабелях, подключаемые к входам «А» и «В» частотомера, должны быть одинаковыми, в ином случае разницу задержек необходимо учитывать в результатах измерений частотомера универсального CNT-90.**

8.5.2 Повторить операции п.п. 8.3.1-8.3.3. Определить по формуле (1) смещение формируемой ШВ относительно национальной ШВ UTC(SU) в режиме синхронизации по сигналам ГНСС ГЛОНАСС/GPS Т.

8.5.2 Перевести изделие в режим автономного хранения с помощью программного обеспечения «Балтика - СЕВ-У» в соответствии с руководством по эксплуатации.

8.5.3 По истечении 30 суток повторить измерения в соответствии с п.п. 8.3.2, 8.3.3 и аналогично формуле (1) рассчитать среднее арифметическое значение разности шкал времени  $\overline{T}_1$ .

Значение абсолютной погрешности хранения формируемой ШВ в автономном режиме за 30 суток определить по формуле (2):

$$
\Delta T = \overline{T}_1 - \overline{T} \tag{2}
$$

После завершения измерений перевести изделие в режим синхронизации по сигналам ГНСС ГЛОНАСС/GPS.

8.5.4 Результаты поверки считать положительными, если значение абсолютной погрешности автономного хранения формируемой ШВ за 30 суток находится в пределах  $\pm 150$  MKC.

В противном случае изделие бракуют.

#### **8.6 Определение среднего квадратического относительного отклонения результатов измерений ШВ при вводе поправки в ШВ**

8.6.1 Собрать схему измерений, приведенную на рисунке 1.

**Примечание - Задержки прохождения сигналов в кабелях, подключаемые к входам «А» и «В» частотомера, должны быть одинаковыми, в ином случае разницу задержек необходимо учитывать в результатах измерений частотомера универсального CNT-90.**

8.6.2 С помощью ПО «Балтика - СЕВ-У» в соответствии с руководством по эксплуатации вести в изделие значение поправки не менее 300 не.

8.6.3 Повторить операции п.п. 8.3.2, 8.2.3. По формуле (3) рассчитать среднее квадратическое относительное отклонение результатов измерений ШВ при вводе поправки в ШВ:

$$
\sigma = \sqrt{\frac{\sum_{i=1}^{n} (T_i - \overline{T}t)^2}{n-1}} \tag{3}
$$

8.6.4 Результаты поверки считать положительными, если значение среднего квадратического относительного отклонения результатов измерений шкалы времени при вводе поправки в ШВ не превышает 220 не.

В противном случае изделие бракуют.

#### **8.7 Идентификация ПО**

8.7.1 В окне программы «Балтика - СЕВ-У» нажать вкладку «Справка».

8.7.2 Зафиксировать идентификационные данные ПО (номер версии ПО).

8.7.3 Результаты поверки считать положительными, если идентификационные данные соответствуют данным, представленным в таблице 3.

В противном случае изделие бракуют.

Таблица 3 - Идентификационные данные (признаки) ПО

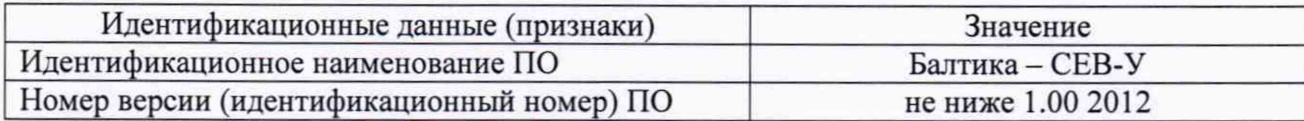

# **9. ОФОРМЛЕНИЕ РЕЗУЛЬТАТОВ ПОВЕРКИ**

9.1 При положительных результатах поверки на боковую левую панель изделия наносится знак поверки и выдается свидетельство о поверке установленной формы.

9.2 На оборотной стороне свидетельства о поверке записываются результаты поверки.

9.3 В случае отрицательных результатов поверки на поверяемое изделие выдается извещение о непригодности к дальнейшей эксплуатации с указанием причин забракования.

Заместитель генерального директора - начальник ГМЦ ГСВЧ ФГУП «ВНИИФТРИ»

И.Ю. Блинов

Начальник отдела № 71 ГМЦ ГСВЧ ученый хранитель ГЭТ 1-2018 ФГУП «ВНИИФТРИ»

И.Б. Норец

Инженер I категории лаборатории № 714 ГМЦ ГСВЧ ФГУП «ВНИИФТРИ»

С.А. Семенов